## iQ-Luminance

Image Engineering

## Turn your camera into a luminance meter

With proper calibration<sup>\*</sup>, you can use the iQ-Luminance software to turn your camera into a luminance meter that will provide different advantages compared to conventional luminance meters.

## **Main Features**

- \* Calculate luminance values from image data
- \* Map raw RGB data to the luminance
- \* Calibrate at multiple f-stop levels
- \* Calibrate for various ISO-settings
- \* Comprehensive ROI selection tool
- \* Export results as PDF report and XML file
- ✤ Import / export ROIs

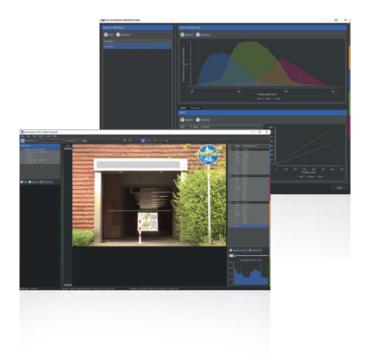

## Evaluate the image

Rectangular, circular, line-shaped or polygonal regions of interest (ROI) can be drawn on the image to more efficiently evaluate the selected area. The corresponding luminance is then visualized as a grayscale or false-color image.

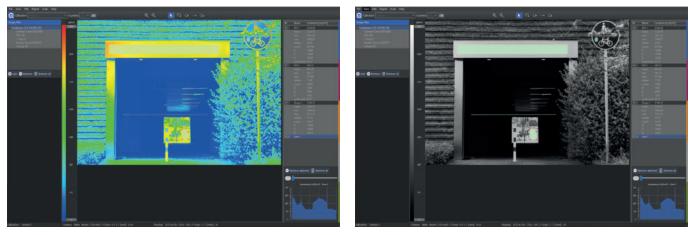

Luminance false-color display

Luminance values display

\*Please note that you must send your camera to our test lab for a specific luminance calibration before you can begin measuring luminance on your own.

Image Engineering GmbH & Co. KG • Germany • www.image-engineering.de • info@image-engineering.de